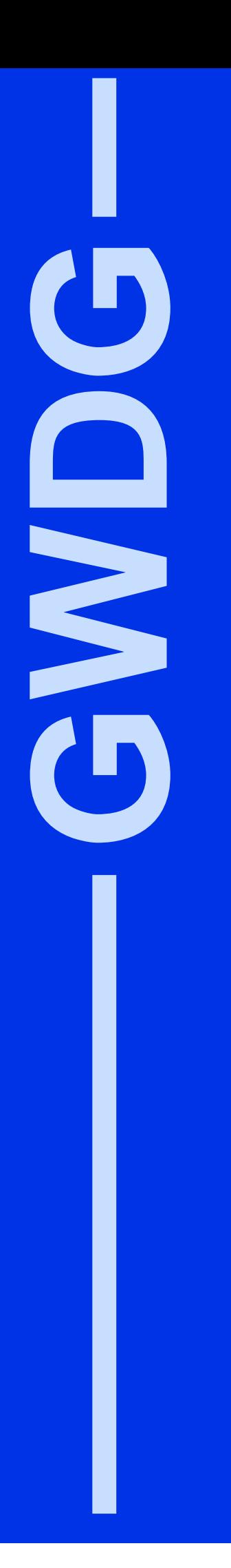

# **GWDG-Nachrichten 5/2000**

Internet mit ohne Schnur Drucken auf der Straße I love you 100 VMware-Lizenzen

Gesellschaft für wissenschaftliche Datenverarbeitung mbH Göttingen

# **Inhaltsverzeichnis**

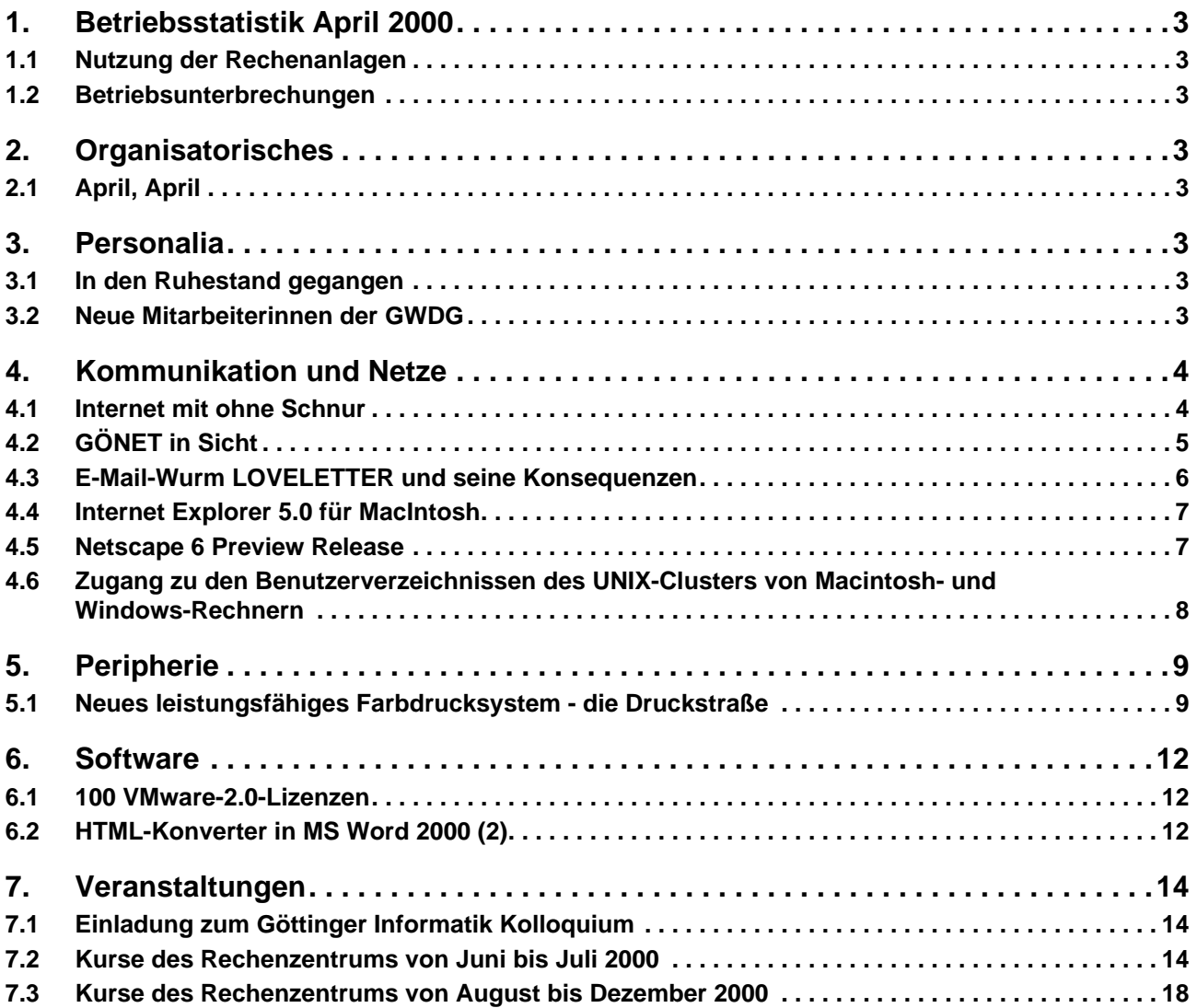

# **GWDG-Nachrichten für die Benutzer des Rechenzentrums**

# **ISSN 0940-4686**

23. Jahrgang, Ausgabe 5/2000

**http://www.gwdg.de/GWDG-Nachrichten**

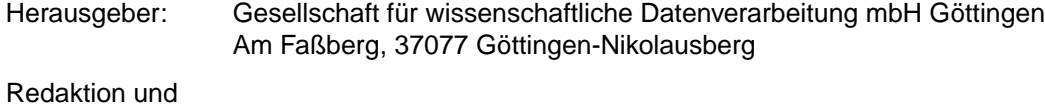

Herstellung: Dr. Th. Otto ☎ 0551/201-1828, Fax: 0551/21119

# <span id="page-2-0"></span>**1. Betriebsstatistik April 2000**

# **1.1 Nutzung der Rechenanlagen**

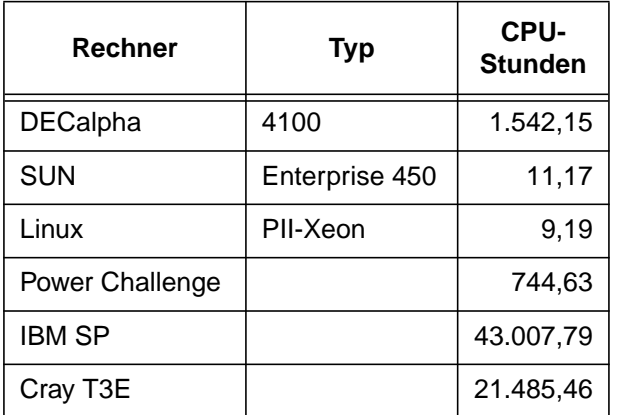

Die CPU-Zeiten der Workstations, die nicht vom Typ alpha-4100 sind, wurden entsprechend ihrer Taktrate in CPU-Zeiten dieser Typen umgerechnet.

# **1.2 Betriebsunterbrechungen**

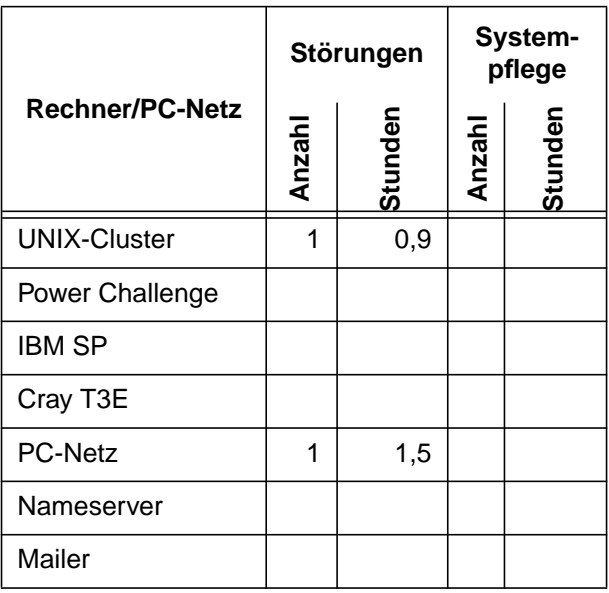

# **2. Organisatorisches**

# **2.1 April, April**

Um die letzten Zweifel zu beseitigen: Bei dem Artikel "Neuer Dienst: Herstellung von CDs im VIP-Card-Format" in den letzten GWDG-Nachrichten handelt es sich, wie die meisten sicherlich sofort erkannt haben, um einen verspäteten Aprilscherz, der hoffentlich die erwünschte Wirkung erzielt hat. Die handlichen CDs im VIP-Card-Format gibt es zwar wirklich (Preis: ca. DM 10,-- bei 12 MByte Speicherplatz) und man kann sie mit speziellen Druckern durchaus z. B. zu einer ungewöhnlichen multimedialen Visitenkarte umgestalten, aber in der beschriebenen Weise werden sie auf keinen Fall hergestellt und auch nicht als neuer Dienst der GWDG angeboten. Wir machen zwar vieles möglich und stehen Innovationen immer sehr aufgeschlossen gegenüber, aber ganz so einfach ist es nun doch nicht.

**Otto** 

# **3. Personalia**

# **3.1 In den Ruhestand gegangen**

Am 31. März 2000 ist der langjährige Mitarbeiter der GWDG, Herr Wilfried Götemann, in den Ruhestand gegangen. Herr Götemann war als "Mitarbeiter der ersten Stunde" seit der Gründung der GWDG im Jahr 1970 dort beschäftigt, zunächst als Operateur und ab Mitte 1973 als Leiter des Maschinensaals. Zu seinen Hauptaufgaben gehörten insbesondere die Aufsicht über den gesamten Maschinenbetrieb (Rechenanlagen, Netze und Peripheriegeräte) und die Koordinierung des Schichtbetriebs.

Otto

# **3.2 Neue Mitarbeiterinnen der GWDG**

Im Sekretariat der GWDG wurden zwei neue Mitarbeiterinnen, Frau Michaela Gotthardt und Frau Bianca Krischker, als Vertretungskräfte jeweils im Rahmen eines Erziehungsurlaubs eingestellt.

Frau Gotthardt übernimmt für die Zeit des Erziehungsurlaubs von Frau Anke Mudrack deren Tätig-

<span id="page-3-0"></span>keiten. Sie konnte sich bereits seit dem 1. Januar 2000 im Rahmen einer Aushilfstätigkeit in die Fülle der Sekretariatsaufgaben einarbeiten. Frau Gotthardt hat ihre Ausbildung zur Bürokauffrau bei der Karstadt AG in Göttingen absolviert und war dort im Anschluss bis zum Ende des Jahres 1999 tätig.

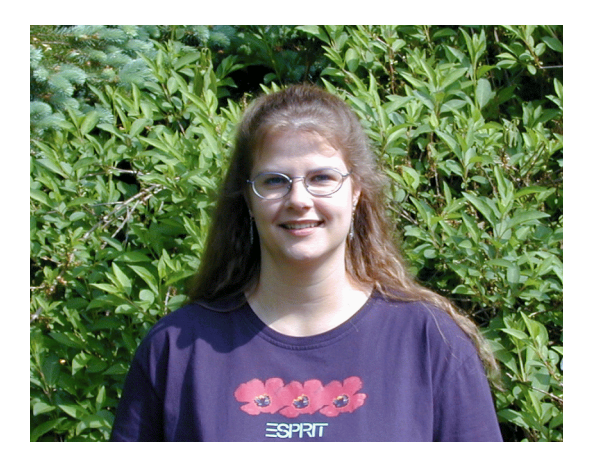

Frau Krischker übernimmt für die Zeit des Erziehungsurlaubs von Frau Elke Ahrens deren Tätigkeiten. Auch Frau Krischker hat sich seit dem 1. Januar 2000 in die vielfältigen Arbeitsgebiete einarbeiten können. Nach ihrem Abitur hat sie eine Ausbildung zur Bürokauffrau im Institut für Pflanzengenetik und Kulturpflanzenforschung in Gatersleben absolviert, wo sie anschließend bis zum Ende des Jahres 1999 beschäftigt war.

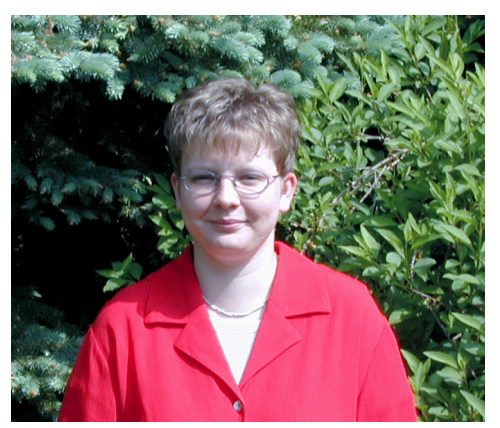

**Otto** 

# **4. Kommunikation und Netze**

## **4.1 Internet mit ohne Schnur**

Rechtzeitig zu Beginn des Sommersemesters wurde von der GWDG am 20. April 2000 der erste Teilbereich eines Funknetzes in Betrieb genommen. Dieses Funknetz dient als Ergänzung des stationären Hochgeschwindigkeitsnetzes, an das bereits über 10.000 Rechner der hiesigen Max-Planck-Institute und der Universität Göttingen angeschlossen sind.

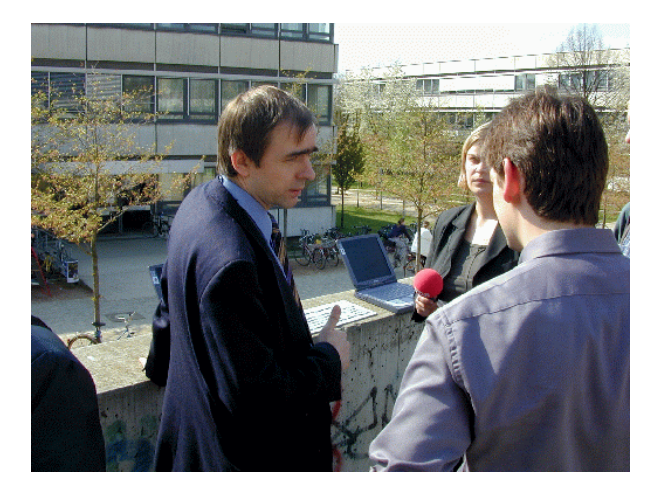

Mit der Funktechnologie wird es möglich, auch von außerhalb des eigenen Büros mit Hilfe eines Laptops und einer geeigneten Einschubkarte auf Rechner und Daten zuzugreifen, elektronische Post zu bearbeiten oder über das Internet Informationen bis hin zur online vorgehaltenen Literatur abzurufen. Moderne Verschlüsselungsverfahren sorgen dafür, dass diese über den Äther abgewickelte Kommunikation vertraulich bleibt.

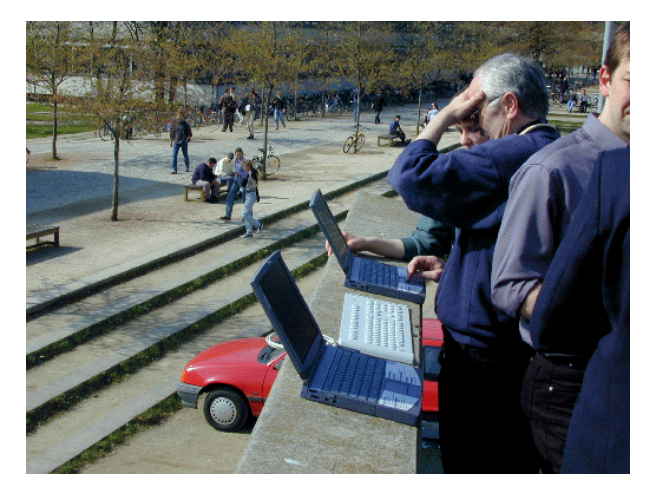

Für den mobilen Benutzer ist bisher der Zugriff auf das Netz mit technischen Einschränkungen oder Behinderungen verbunden: Wer unterwegs schon "mal eben eine Telefondose" gesucht oder mittels

<span id="page-4-0"></span>Handy eine quälend langsame und abbruchgefährdete Verbindung aufgebaut hat, nur um E-Mail abrufen zu können, kennt die resultierenden Probleme zur genüge. Die neue Funktechnik erlaubt die problemlose Kontaktaufnahme (natürlich nur im Empfangsbereich) und bietet 1000mal schnellere Geschwindigkeiten als das Mobiltelefon. Diese einfache Netzanbindung, die im Amerikanischen mit dem Begriff "Internet always on" beschrieben wird, bietet völlig neue Möglichkeiten der Netznutzung. Die Auswirkungen im elektronischen Geschäftsverkehr, dem e-business, lassen sich erst erahnen.

Mit der Inbetriebnahme dieser neuen Technologie besteht nun auch für die Göttinger Wissenschaftler und Studierenden die Möglichkeit, sich mit den Aspekten des "Internet always on" vertraut zu machen und dann auch innovative Dienste darauf aufzubauen.

Im Rahmen eines kleinen Feldversuchs wird die GWDG einige Studierende mit den notwendigen Funkkarten ausrüsten, um frühzeitig Informationen über das sich ändernde Benutzerverhalten zu erhalten.

Bis zu einer flächendeckenden Versorgung von ganz Göttingen wird noch einige Zeit vergehen, dann aber wird es möglich sein, an Televorlesungen auch von außerhalb des Hörsaals - beispielsweise im Café - aktiv teilzunehmen. Zur Zeit ist jedoch erst die große Freifläche im GWZ der Universität erschlossen; der Wilhelmsplatz wird in Kürze folgen. **Schneider** 

# **4.2 GÖNET in Sicht**

Internetanschluss bis vor die Haustür - das klingt verlockend! Auch wenn es nicht gleich Telearbeit sein muss, es wäre nicht schlecht, wenn man in dringenden Fällen die Arbeit abends fortsetzen oder am Wochenende Bereitschaftsdienst übernehmen könnte, ohne auf die Annehmlichkeiten der eigenen vier Wände zu verzichten. Auch im Hinblick auf Weiterbildung und wissenschaftliche Recherche ist das Internet mittlerweile eine unverzichtbare Informationsquelle. Die Verbindungen via Telefon jedoch sind relativ langsam und auf die Dauer teuer.

Wie schön wäre es doch, wenn man ein paar Häuser weiter wohnen würde - im Wohnheim des Studentenwerks oder im benachbarten Institut der Universität, die einen direkten Anschluss an das GÖNET haben! Könnte man da nicht vielleicht ...? Und schon ist ein Plan geboren.

Ein Blick aus der Dachkammer verrät: Freie Sicht aufs Gönet! Damit ist die wichtigste Voraussetzung für eine Verbindung per Funk gegeben. Zwei alte 486er PCs mit 32 MB Hauptspeicher sind schnell gefunden, sie werden mit SuSE Linux<sup>1</sup> als Betriebssystem ausgerüstet und als Router konfiguriert. Als serielle Schnittstelle fungiert das Siemens Gigaset M101 Data, das sich der gleichen Technik bedient wie schnurlose Telefone (DECT), eine Genehmigung ist daher nicht erforderlich. Die Funk-Stationen werden jeweils an die Router angeschlossen und halten über die Dächer von Göttingen hinweg zuverlässig Kontakt.

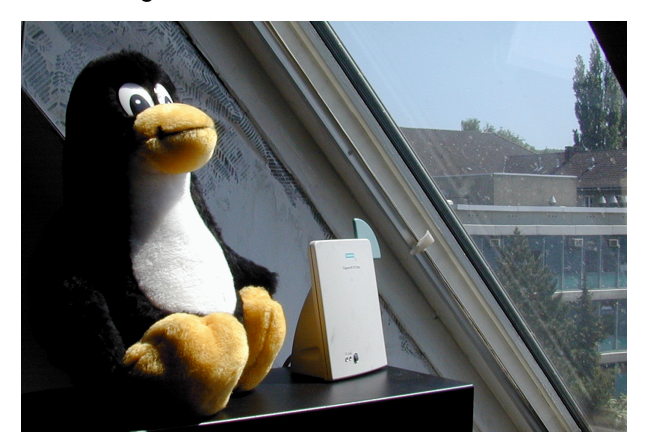

Jetzt gilt es noch, im Haus die Kabel für das lokale Netz zu verlegen und die Rechner der Mitbewohner mit Netzwerkkarten auszustatten. Selbst Besucher, die ihr Notebook mitbringen, sind im hauseigenen Netz willkommen, für sie wird eine geeignete PC-Karte bereitgehalten, mit der sie sich ohne weiteres einklinken können.

Nun ist's geschafft: Internet rund um die Uhr und das in ISDN Qualität! Je nach Art der zu übertragenden Daten beträgt der effektive Datendurchsatz dank Kompression über 20 kByte/s. Durch den Einsatz eines Linux-Routers wurde ein hauseigenes Netz aufgebaut, das mit den internen Netzen der Studentenwohnheime vergleichbar ist.

Nachdem die Mühen der Installation und Konfiguration überwunden sind, erweist sich das System als äußerst stabil und pflegeleicht. Lediglich in die Linux-Systempflege muss noch Aufwand investiert werden, vor allem um zu gewährleisten, dass die Router nach aussen hin "wasserdicht" sind.

Insgesamt eine Lösung, die mit relativ geringem finanziellen Aufwand zu realisieren ist: Die 486er, die als Windows-Rechner nicht mehr brauchbar sind, bringen unter Linux eine akzeptable Leistung. Für den Einsatz als Router ist eine Ausstattung mit ca. 200 MByte Plattenplatz völlig ausreichend. Die Funkbrücke von Siemens ist bereits für um die vierhundertfünfzig Mark zu haben. Hinzu kommen Kabel und Netzwerkkarten. Das einzige Problem

**ftp://ftp.gwdg.de/pub/linux/suse**

<sup>1.</sup> **http://www.suse.de** - Eine aktuelle Version findet sich auf dem FTP-Server der GWDG:

<span id="page-5-0"></span>stellt in finanzieller und ökologischer Hinsicht der Stromverbrauch der Router dar, zumal die alten 486er Power Management nur bedingt unterstützen und so das Netzteil ständig läuft.

Für die Firma Siemens wäre es sicherlich leicht, die Router-Funktionalität stromsparend in den M101 zu integrieren; möglicherweise ist das Potential des Geräts dort, anders als bei der GWDG, noch nicht erkannt worden. Daher wurde hier ein Kompromiss gefunden: Mit Unterstützung einer Schaltuhr und entsprechender Cron-Jobs, die den Shutdown des Routers veranlassen, läuft der Rechner nur dann, wenn tatsächlich auch gearbeitet wird.

Ein weiterer Vorteil dieser Lösung: Man klebt nicht bis zum Morgengrauen vorm Rechner.

PS: Nachahmern wird empfohlen, diesbezügliche Pläne zuvor mit Mitarbeitern der GWDG abzusprechen, damit der Eingriff in das GÖNET entsprechend genehmigt wird.

> Hillebrand Müller

# **4.3 E-Mail-Wurm LOVELETTER und seine Konsequenzen**

Am 4. Mai erschütterte wieder einmal ein Schreckgespenst die Internet-Gemeinde. Der Visual Basic Wurm **VBS/Loveletter** verbreitete sich mit hoher Geschwindigkeit und legte innerhalb nur weniger Stunden Millionen Rechner lahm. Da ja bereits in den Medien umfassend darüber berichtet wurde, kann an dieser Stelle auf eine ausführliche Schilderung verzichtet werden.

Der Wurm verbreitete sich vorwiegend als Anhang einer Email mit der Betreffzeile (Subject) "ILOVEYOU" und dem Text "kindly check the attached LOVELETTER coming from me". Dieser Anhang bestand aus einem Visual Basic Script mit dem Namen LOVE-LETTER-FOR-YOU.TXT.vbs. Wurde der Anhang geöffnet, aktivierte sich das Skript, veränderte bzw. löschte verschiedene Dateien und sorgte dafür, dass wie seinerzeit bei Melissa (s. GWDG-Nachrichten 6/99) die Verbreitung über eventuell vorhandene Einträge eines Outlook Adressbuchs erfolgen konnte. Während normalerweise allein das Lesen einer E-Mail keine Gefahren mit sich bringt, können mitgeführte (Visual Basic-)Skripte bereits beim Öffnen der E-Mail aktiviert werden, vorausgesetzt das Betriebssystem bietet dafür eine entsprechende Laufzeitumgebung. Diese wird bereitgestellt durch den in Windows 98 mitgelieferten **Windows Scripting Host (WSH)** bzw. einem nicht entsprechend gesicherten Internet-Explorer/Outlook-Gespann. Betroffen sind somit potentiell eine Großzahl der Windows-Nutzer. Bei derartigen schädigenden Vorkommnissen wird

immer wieder die nicht ganz unberechtigte Kritik gegenüber Microsoft laut, warum die Programme denn nicht gleich mit einer sichereren Voreinstellung ausgeliefert würden. Da das aber nun mal nicht geschieht, müssen die Anwender derartiger Produkte sich selber darum kümmern, wollen sie nicht Gefahr laufen, Attacken aus dem Internet schutzlos ausgeliefert zu sein.

Nach der in der Geschichte des Internets beispiellosen Medienkampagne wird sicherlich kaum ein Anwender mehr auf **Loveletter** hereinfallen. Da aber mittlerweile weitaus gefährlichere Mutanten dieses Wurmes im Umlauf sind, die als solche nicht so ohne weiteres erkennbar sind und wir generell davon ausgehen müssen, dass uns derartige Attakken in Zukunft noch häufiger beschert werden, empfehlen sich zur Vorsorge drei grundlegende Maßnahmen.

## **4.3.1 Virenscanner**

Für die bei unseren Nutzern eingesetzten Virenscanner **Norman Virus Control** (UNI) und **VirusScan** von NAI (MPG) sind schon am gleichen Tage entsprechende Updates verfügbar gewesen. Regelmäßige Aktualisierung der Virenscanner-Dateien und ebenso regelmäßige Überprüfung der eigenen Datenbestände erweisen sich hier als besonders ratsam.

# **4.3.2 Windows Scripting Host (WSH)**

Seit Windows 98/98SE wurde der **Windows Scripting Host** mit ausgeliefert, um das Windows-Betriebssystem um eine leistungsfähigere Scriptsprache zu bereichern. Aber auch für andere Windows 95/NT ist er nachrüstbar. Da dieser in den seltensten Fällen wirklich ernsthaft benötigt wird, kann man ihn entfernen, um den auf Visual Basic basierenden Attacken aus dem Internet von vorneherein den Boden zu entziehen. Die Deaktivierung des **Windows Scripting Hosts** unter Windows 98 geschieht folgendermaßen:

Über das Menü **Start | Einstellungen | Systemsteuerung | Software** im Registermenü **Windows Setup** auf den Eintrag **Zubehör** doppelklicken und dort überprüfen, ob der Eintrag **Windows Scripting Host** kein Häkchen enthält. Anderenfalls auf das Häkchen klicken, damit es verschwindet und die Dialogbox mit **OK** beenden. Die entsprechende Komponente wird dann deinstalliert. Üblicherweise sollte diese Deinstallationsprozedur sodann durch einen Reboot abgeschlossen werden.

## **4.3.3 Deaktivierung des Active Scripting im Internet Explorer**

Die fast gefährlich leichtsinnige Standardeinstellung des Internet Explorers ist ja schon öfter Thema der <span id="page-6-0"></span>GWDG-Nachrichten gewesen. Hier soll noch mal in Kürze aufgezeigt werden, wie man zu einer sichereren Konfiguration gelangen kann:

- 1. im Internet Explorer 5.x im Menü **Extras | Internetoptionen...** das Registermenü **Sicherheit** wählen,
- 2. die **Internet Zone** anklicken und auf die Schaltfläche **Stufe anpassen...** klicken
- 3. über das Listenfeld unten die benutzerdefinierte Einstellungen auf **Hoch** zurücksetzen
- 4. die Schaltfläche **Zurücksetzen** aktivieren und die Nachfrage "Ob die Sicherheitseinstellungen für diese Zone wirklich geändert werden sollen" mit **Ja** beantworten.
- 5. Darüber hinaus sollten in der Liste der Einstellungen noch folgende Änderungen vorgenommen werden:
- 6. "ActiveX-Steuerelemente ausführen, die für Scripting sicher sind" deaktivieren oder zumindest auf Eingabeaufforderung setzen,
- 7. falls Java-Applets nicht benötigt werden, in "Microsoft VM" die Java-Einstellungen von **Hoch** auf **Java deaktivieren** setzen,
- 8. in der Rubrik "Scripting" "Active Scripting" auf **Deaktivieren** setzen,
- 9. dann in der inneren Dialogbox auf **OK** klicken, um die Änderung wirksam werden zu lassen. Die anschließende Nachfrage "Ob die Sicherheitseinstellungen für diese Zone wirkliche geändert werden sollen" wieder mit **Ja** beantworten.
- 10.Innerhalb der Internetoptionen auf das Registermenü **Erweitert** gehen, und sicherstellen, dass die Einstellung "Beim Wechsel zwischen sicherem und nicht sicherem Modus warnen" aktiviert ist
- 11.auf die Schaltfläche **Übernehmen** und **OK** klikken, um die Änderungen zu sichern und die Dialogbox zu schließen.

Generell gilt: wer alles das, was er an Funktionalität nicht dringend benötigt, deaktiviert, bietet weniger Angriffsflächen und wird somit bei seinen Ausflügen ins Internet seltener das Opfer einer wie auch immer gearteten Attacke werden.

Reimann

# **4.4 Internet Explorer 5.0 für MacIntosh**

Die neueste Version 5.0 des Microsoft Internet Explorers für die MacIntosh-Plattform verdient einen besondere Beachtung, weil es den Entwicklern von Microsoft erstmals gelungen ist, einen weitestgehend regelkonformen Browser zu entwickeln. Die neu entworfene HTML-Layout-Engine **Tasman** interpretiert nicht nur HTML korrekt, sondern auch CSS1 und sogar große Teile der CSS2-Spezifikation. Der zur Überprüfung gerne bemühte BoxAcid-Test (**http://style.verso.com/boxacidtest/**, eine mit HTML4 und CSS1 erstellte Box-Struktur), den außer Netscape 6 (s. u.) kaum ein anderer Browser in der Lage ist, fehlerfrei zu bestehen, absolviert dieser Internet Explorer im Gegensatz zu seinem Pendant auf der Windows-Plattform ebenfalls mit Bravour. Dies hat ihm auch großes Lob des seit 1998 bestehenden Web Standards Project (**http://www.webstandards.org**) eingebracht, welches sich vehement für die Einhaltung der durch das W3-Konsortium verabschiedeten und von den meisten Browsern nicht eingehaltenen Standards einsetzt. Diejenigen Anwender, die bereits ein neueren leistungstarken Apple-Computer verwenden, sollten durchaus diese neue Version einsetzen. Neben der Regelkonformität wird man auch mit einer verbesserte Integration in die Bedienoberfläche des MacOS belohnt.

Zu beziehen ist diese neue Version über den Server

## **http://www.mac.gwdg.de**

der neben HTTP und FTP auch einen komfortablen Appleshare-Zugriff erlaubt (s. GWDG-Nachrichten 5/99, 10/99 und 11/99).

Nun könnte man vermuten, dass die kürzlich vorgestellte Beta-Version 5.5 des Internet Explorers für die Windows-Plattform, soweit es die Regelkonformität anbetrifft, in die gleiche erfreuliche Richtung zielt wie die Mac-Version. Leider sieht man sich da getäuscht: Microsoft kann offenbar, um die Integration in und mit Office 2000 nicht zu gefährden, nicht von den zahlreichen proprietären Erweiterungen lassen. Somit sind hier die Neuerungen leider nicht so spektakulär.

Reimann

# **4.5 Netscape 6 Preview Release**

Die lange erwartete neue Version des Netscape Browsers scheint nun endlich in Sicht. Kürzlich wurde von AOL das erste Preview Release des Netscape 6 vorgestellt. Es handelt sich dabei um eine Version, welche auf der freien Mozilla-5-Initiative aufbaut (s. GWDG-Nachrichten 10/99). Kernstück dieser neuen Version ist wie schon beim Mozilla 5 die HTML-Layout-Engine **Gecko**, die ähnlich wie **Tasman** beim Internet Explorer (s. o.) für weitgehende regelkonforme HTML-, CSS- und XML-Darstellung sorgt und entsprechende Seiten deutlich schneller darstellt als es der Communicator 4.x vermag.

<span id="page-7-0"></span>Auffällig an der neuen Version dürfte das spartanische Layout der Bedienoberfläche sein. Hier hat man auf jeglichen Schmuck wie dreidimensionale Schaltflächen und Pulldown-Menüs verzichtet, wohl im Hinblick auf die künftigen Einsatzbereiche dieses Browsers. Seine Entwicklung zielt ganz besonders auf den wachsenden Markt der Handhelds und PDAs (Personal Digital Assistent), also Kleinst-Computer, die sich immer mehr anschicken, den Leistungsumfang von Desktop-PCs zu erreichen, um diese dann vielleicht in Zukunft ganz zu verdrängen. Weiterhin neu ist eine intelligente Cookie-Verwaltung. Die kleinen Dateieinträge, die Web-Anbieter bisweilen auf unseren Rechnern hinterlassen, können so einer intensiven Begutachtung unterzogen werden und ganz gezielt unterbunden bzw. zugelassen werden. Der E-Mail-Client ist nun endlich in der Lage, mehrere POP3-Accounts, die sich auf unterschiedliche Benutzerkennungen und/oder Mailserver beziehen können, zugleich abzufragen und zu verwalten. Eine verbesserte, in den Browser integrierte Internet-Suchfunktion, eine Passwort-Verwaltung für den Besuch zugriffsgeschützter Webseiten und eine Auto-Translate-Funktion von Alis Technologies Inc., die Online-Übersetzung fremdsprachiger Angebote bietet, runden das Ganze ab. Natürlich wird wie schon bei den Vorversionen auch hier eine enge Bindung an das Netcenter-Portal geboten. Web-Mail, Kalenderfunktionen, Net2Phone (Internet Telefonie) und ein öffentliches Verzeichnis sind nur einige dieser Angebote, die den Nutzer immer enger an die Anbieter (hier AOL) binden wollen. Geändert hat sich auch die Installation, die in der Einstiegsversion gerade einmal 5.5 MB benötigt. Weitere Komponenten und Module lassen sich ähnlich wie beim MS Internet Explorer auf Wunsch aus dem Netz herunterladen. Nach wie vor gibt es aber auch den kompletten Installationscontainer zum Downloaden für die drei Betriebssysteme

- Windows 95/98/NT/2000 (netscapesetup.exe),
- Mac (netscape6-mac.sea.bin) und
- Linux (netscape-v600pr1.x86-unknownlinux2.2.tar.gz)

natürlich auch über die GWDG im Verzeichnis:

**http://www.gwdg.de/samba/win95/netscape** oder aber über SMB (Funktion "Netzlaufwerk verbinden") erreichbar ist:

#### **\\samba\win\_pd\_app\win95\netscape\**

Dass es sich hierbei um eine vorläufige Version handelt, spürt man noch an diversen "Baustellen". So verbraucht der Netscape in der Startphase ca. 20 MB RAM, was alle Vorversionen in den Schatten stellt. Einmal geladen, vermag er dann aber auch komplexere Web-Seiten deutlich schneller darzustellen. Weiterhin funktioniert das in der Windows-Version so beliebte Drag&Drop-Prinzip noch nicht und auch vor gelegentlichen, wenn auch seltenen Abstürzen bleibt man nicht verschont.

Reimann

# **4.6 Zugang zu den Benutzerverzeichnissen des UNIX-Clusters von Macintosh- und Windows-Rechnern**

Viele Nutzer des Rechenzentrums möchten auf ihre Daten im persönlichen Stammverzeichnis des UNIX-Clusters auch von ihren Arbeitsplatzrechnern aus lesend und schreibend zugreifen. Schon lange werden daher von der GWDG Services angeboten, die den Zugriff auf diese Daten von Macintosh- oder Windows-Systemen aus gestatten.

Leider sind jedoch dann und wann interne Umstellungen im Rechenzentrum unvermeidlich. Viele Nutzer der vorstehend angesprochenen Dienste haben sich an den Rechnernamen **gwdu66** gewöhnt, wenn sie unter MacOS oder Windows diese Dienste nutzen möchten. Im Laufe der nächsten Wochen wird jedoch dieser Server anderen Einsatzzwecken zugeführt, und die Dienste werden bereits seit einiger Zeit vom Rechner **gwdu60** zur Verfügung gestellt.

Wie aber bereits in der vorhergehenden Ausgabe der GWDG-Nachrichten beschrieben, sollten alle Interessenten den Rechner **gwdu60** unter Windows bei der Verbindung von Netzwerklaufwerken nur unter seinem Alias-Namen **samba** ansprechen; die Nutzung des Alias-Namens soll bei möglichen zukünftigen Umstellungen einen für die Nutzer transparenten Wechsel des Servers durch die GWDG ermöglichen. Bitte nutzen sie den Alias-Namen!

Leider ist die gleiche Methode für Macintosh-Anwender nicht realisierbar. Wir bitten alle betroffenen Nutzer um Nachsicht, dass sie ab sofort im Auswahlfenster einen anderen Rechnernamen auswählen sollten. MacOS-Nutzer finden die **gwdu60** zur Zeit noch in der Zone **GWDG**; im Laufe der nächsten Monate ist aber damit zu rechnen, dass dieser Rechner auf Grund einer internen Umstellung in die Zone **GWDG-FDDI** verschoben wird.

Die Warnung sei aber noch einmal wiederholt: Die genannten Dienste auf der **gwdu66** werden innerhalb der nächsten Wochen ohne weitere Vorwarnung eingestellt! Der Dialogbetrieb auf der **gwdu60** bleibt organisatorisch von den Umstellungen unberührt.

<span id="page-8-0"></span>Für den interessierten Leser seien noch einige technische Informationen genannt: Die Dienste wurden bislang von einer Maschine des Typs SUN ULTRA Enterprise 450 unter dem Betriebssystem SunOS 5.6 (Solaris 2.6) mit dem Software-Produkten Helios Ethershare 2.5 und Samba 1.9.18p7 erbracht. Beim Rechner **gwdu60** handelt es sich um ein Doppelprozessorsystem Intel Pentium II 266 MHz mit 512 MB Hauptspeicher unter dem Open-SourceBetriebsssytem FreeBSD (3.1-RELEASE); als Software-Produkte werden Netatalk 1.4b2 (mit Modifikationen von A. Sun V2.1.0) und Samba 2.0.2 eingesetzt. FreeBSD gilt als ausgezeichnetes Server-Betriebssystem für Intel-basierte (oder kompatible) Hardware.

> **Heuer** Reimann

# **5. Peripherie**

# **5.1 Neues leistungsfähiges Farbdrucksystem - die Druckstraße**

Seit Anfang des Jahres bietet die GWDG ein neues Digitaldrucksystem für farbige Ausdrucke an. Es handelt sich dabei um eine sog. **Druckstraße**, bestehend aus den drei Komponenten:

- Druckserver Colorbus Cyclone Production: DCII
- Vollfarbdrucker Xerox DocuColor 40 : DC40
- Automatisches Broschürenproduktionssystem (Automatic Stapler Folder): ASF40

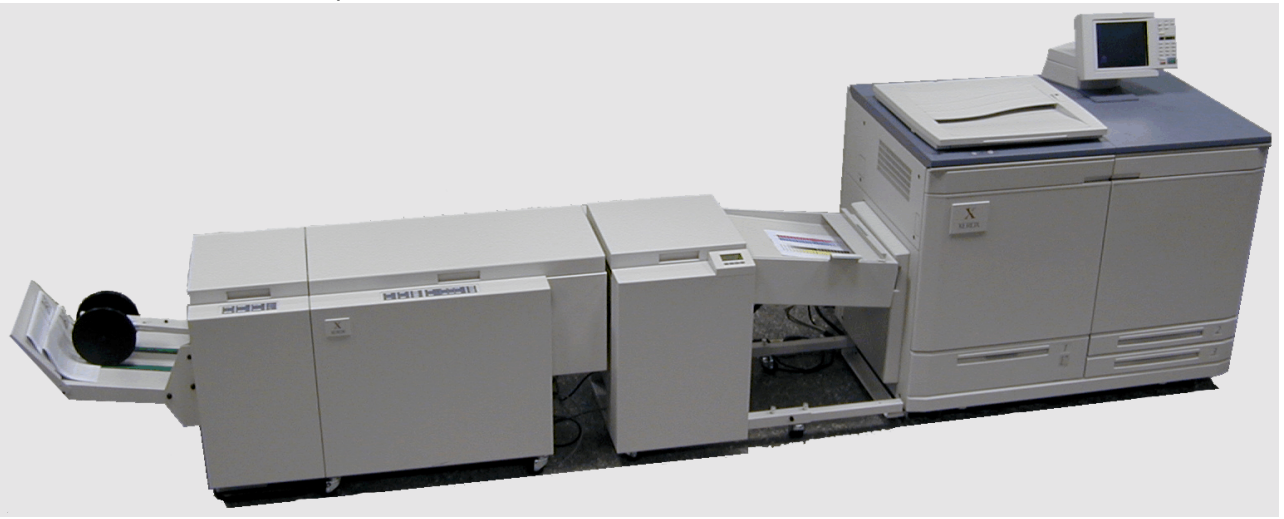

Abb. 1: Drucker Xerox DC40 und ASF40 mit Sammler, Hefter/Falzer und Trimmer (v.r.n.l.)

Nach erheblichen Anlaufschwierigkeiten in den ersten Monaten dieses Jahres kann jetzt der alllgemeine Benutzerbetrieb aufgenommen werden.

Mit der Druckstraße können u. a. die folgenden Druckerzeugnisse in kleiner bis mittlerer Auflage schnell, direkt und kostengünstig produziert werden:

- Faltblätter (sog. Flyer)
- Informationsseiten, Prospekte
- Einladungen, Ankündigungen
- Pressemitteilungen
- **Zeitschriften**

• wissenschaftliche Publikationen

Die Anwendungen reichen vom einfachen Ausdruck einzelner Farbseiten bis zur Herstellung umfangreicher Broschüren doppelseitig gedruckt in kleiner bis mittlerer Auflage. So können beispielsweise Farbbroschüren in den Formaten DIN A4 oder DIN A5 miit maximal 80 Seiten (20 Blätter) in guter Qualität erstellt werden. Wie der Name DocuColor 40 schon sagt: Dokumente in Farbe, 40 Seiten pro Minute!

Was auf den bisher bei der GWDG angebotenen Drucksystemen nicht möglich war - doppelseitiges Drucken wissenschaftlicher Publikationen mit integrierten farbigen Abbildungen auf einem Drucker in vertretbarer Geschwindigkeit -, kann jetzt mit der

DC40-Druckstraße realisiert werden, und zwar zu verhältnismäßig niedrigen Kosten (s. u.).

Zum doppelseitigen Druck einer 140-seitigen Publikation auf 70 DIN-A4-Blätter benötigt die DC40 weniger als fünf Minuten.

Die MPIbpc-News und die GWDG-Nachrichten (dieser Beitrag ist ein Teil davon!) werden seit Februar auf der Druckstraße erstellt. Beispielsweise benötigte die Produktion der Aprilausgabe der MPIbpc-News mit 16 DIN-A4-Farbseiten auf 4 DIN-A3-Blätter montiert bei einer Auflage von 600 Exemplaren, d. h. 4800 DIN-A3-Seiten doppelseitig gedruckt, insgesamt weniger als sechs Stunden, alle Exemplare geheftet, gefalzt und beschnitten.

Ein wesentlicher Vorteil des digitalen Farbdrucks auf der Druckstraße ist die Tatsache, dass die Höhe der Auflage keinen Einfluss auf die Kosten hat und dass das Nachdrucken weniger Exemplare schnell und preiswert möglich ist.

Welche Leistungsmerkmale hat die Druckstraße im einzelnen, wie arbeitet sie und wie kann ein Druckauftrag auf ihr gestartet werden?

## **5.1.1 Druckserver Cyclone DCII**

Der Druckserver Cyclone DCII der Fa. Colorbus erhält die Druckaufträge in Form von PostScript-Dateien vom zentralen Print-Server gwdu58 der GWDG und bedient seinerseits den Drucker DC40. Die Software des Cyclone DCII läuft unter dem Betriebssystem Sun-Solaris auf einer Intergraph TDZ-2000 Workstation mit Dual Intel Pentium II 400 MHz Prozessoren, 512 MB RAM, 100 MHz Bus-Bandbreite und fünf 4,3 GB Ultra SCSI-Festplatten. Die DCII ist darauf abgestimmt, PostScript-Dateien in Höchstgeschwindigkeit zu rastern und die DC40 optimal mit gerasterten Druckseiten zu versorgen. Unterstützt wird dabei PostScript Level 2. Ein gesamter, mehrere Seiten umfassender Druckauftrag kann auf den Festplatten (Disk-Array für die Grundfarben Cyan, Magenta, Gelb und Schwarz) verarbeitet und gespeichert werden. Die Farbkalibrierung mit Hilfe eines X-Rite DTP-32 Auto-Scan-Farbdensitometers sichert eine konsistente Farbwiedergabe.

Für die meisten Anwendungen ist es völlig ausreichend, einen allgemeinen PostScript-Druckertreiber zu verwenden, z. B. den Standardfarbdruckertreiber der GWDG (siehe: **www.gwdg.de/rz/plotter**). Für Spezialanwendungen, die z. B. den erweiterten Funktionsumfang der Druckstraße nutzen wollen, gibt es von der Fa. Colorbus zum Cyclone DCII-System die entsprechenden Treiber bzw PPDs (PostScript Printer Description) für Windows 98, WinNT und MacOS (siehe: **www.colorbus.de** und **ftp.colorbus.nl/PPD/...**)

## **5.1.2 Drucker Xerox DC40**

Das Kernstück der Druckstraße ist der Farblaserdrucker Xerox DC40. Er verfügt über vier Farbdruckstationen für die Farben Cyan, Magenta, Gelb und Schwarz, die in Reihe hintereinander angeordnet sind (siehe Abb. 2). Dadurch wird eine Produktivität von bis zu 40 DIN-A4-Seiten pro Minute erreicht.

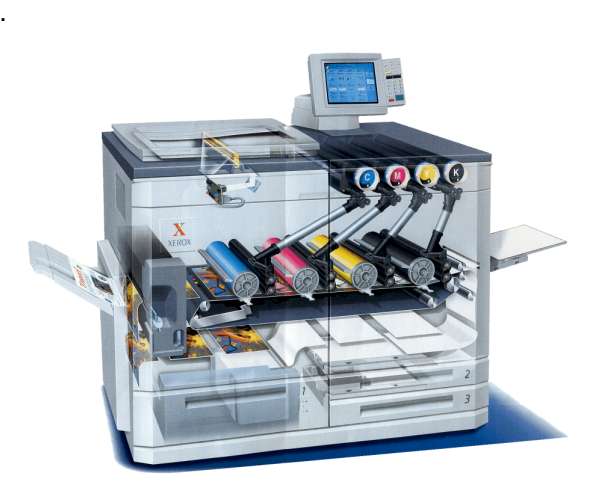

Abb. 2: Drucker Xerox DC40, Innenansicht

Der doppelseitige Druck erfolgt ohne Zwischenlagerung; das einseitig auf der Vorderseite bedruckte Blatt gelangt durch eine spezielle Wendeautomatik zurück auf den Papierweg zum Bedrucken der Rückseite. Die Druckgeschwindigkeit verringert sich deshalb beim doppelseitigen Druck nur geringfügig auf 30 DIN-A4-Seiten pro Minute. Die Farbauflösung beträgt 400 dpi (Punkte pro Zoll) mit einer Farbtiefe von 32 Bit (4\*8 Bit). Der Drucker besitzt. verschiedene Einzugsfächer für die Zeichnungsträger Papier, u. a. in den Formaten DIN A4 und DIN A3. Der nicht bedruckbare Randbereich beträgt für alle Kanten des Blattes ca. 2 mm. Auf der DC40 werden wie bei allen anderen Farblaserdruckern hochwertige Papiersorten eingesetzt: für DIN A4 ein 90-g- und für DIN A3 ein 80-g-Papier.

## **5.1.3 Broschürenersteller ASF40**

Zur Broschürenerstellung wird die direkt an dem Drucker DC40 angeschlossene Nachbereitungsmaschine ASF40 der Fa. Plockmatic genutzt. Die ASF40 (Automatic Stapler Folder) besteht aus drei Moduln (siehe Abb. 1) zum

- 1. Sammeln und Drehen (accumulator, rotator)
- 2. Heften und Falzen (booklet maker)
- 3. Beschneiden (face trimmer)

Maximal 20 Blätter können geheftet und gefalzt werden, d. h., die Broschüre darf nicht mehr als 80 Sei-

ten umfassen. Die Heftung besteht dabei aus zwei Klammern im Falz. Zur Erstellung von DIN-A5-Broschüren werden die aufgesammelten DIN-A4-Blätter vor dem Falzen im Rotator der ASF40 um 90 Grad gedreht; da der Rotator dafür ca. 4 Sekunden benötigt, muss in diesem Fall wegen der hohen Ausgabegeschwindikkeit des Druckers die Broschüre aus mindestens zwei Blättern bestehen. Im letzten Arbeitsgang wird die Broschüre mit Hilfe des Trimmers beschnitten; es handelt sich hierbei lediglich um einen Seitenrandschnitt von 2 - 5 mm, um eine gerade Seitenkante zu erzielen.

# **5.1.4 Nutzung und Kosten**

Die Druckstraße mit dem Drucker DC40 kann auf drei Arten genutzt werden:

- 1. Ausdruck einzelner Farbseiten
- 2. Erstellung mehrerer Kopien eines Druckauftrags
- 3. Broschürendruck

Für die erste Form der Ausgabe, das Drucken einzelner Seiten, sind im Workstation-Cluster der GWDG sechs Druckerwarteschlangen unter den folgenden Namen eingerichtet:

- **zclp4s40** DIN-A4 einseitig, Portrait
- **zclp4d40** DIN-A4 doppelseitig, Portrait
- **zclp4l40** DIN-A4 doppelseitig, Landscape
- **zclp3s40** DIN-A3 einseitig, Portrait
- **zclp3d40** DIN-A3 doppelseitig, Portrait
- **zclp3l40** DIN-A3 doppelseitig, Landscape

Unter dem Betriebssystem UNIX können in diese Warteschlangen PostScript-Dateien eingetragen werden, z. B. für einen doppelseitigen Druckauftrag auf DIN-A4-Papier (Portrait) mit folgendem Druckbefehl:

## **lpr -Pzclp4d40 dateiname**

Für den Ausdruck einzelner Seiten auf der DC40 werden dem Benutzer wie bei allen anderen Drukkern entsprechend dem Umfang des Druckauftrags Arbeitseinheiten (AEs) in Rechnung gestellt:

pro Seite DIN-A4: 60 mAE

pro Seite DIN-A3: 80 mAE

Dagegen sind die zweite und dritte Art der Ausgabe, die Mehrfachkopien und der Broschürendruck, kostenpflichtig (in DM!).

Ein Druckauftrag muss in diesem Fall schriftlich mit einer Kostenübernahmeerklärung des Instituts erteilt werden, z. B. als E-Mail an

#### **printservice@gwdg.de**

Zur Ausgabe von Mehrfachkopien steht die Spezialwarteschlange mit Namen **zclx3d40** zur Verfügung. Auch in diese Warteschlange dürfen nur Druckdateien im PostScript-Format eingetragen werden. Erst nach Absprache mit dem Bedienpersonal der GWDG (Tel.: 2011543 oder E-Mail: **printservice@gwdg.de**) wird der Druckauftrag gemäß der speziellen Wünsche des Benutzers hinsichtlich der Kopienzahl gestartet und auf der DC40 abgearbeitet.

Die Druckaufträge der Spezialwarteschlange **zclx3d40** werden unverändert an den Printserver Cyclone DCII weitergeleitet; es wird auch keine der sonst üblichen zusätzlichen Seite mit den Jobinformationen erzeugt, damit z. B. nicht für jede Kopie eine zusätzliche Info-Seite gedruckt wird.

Für den Broschürendruck ist der Druckauftrag in Form einer PDF-Datei als Anlage einer E-Mail an die Adresse **printservice@gwdg.de** zu senden. Die PDF-Datei wird von dem Bedienpersonal der GWDG mit dem Montageprogramm Quite Imposing Plus wunschgemäß bearbeitet. Anschließend wird ein Probeexemplar gedruckt. Der endgültige Druck erfolgt jedoch erst nach Absprache mit dem Auftraggeber.

Zur Druckstraße gibt es neben dem Printserver Cyclone DCII einen Spezialrechner (PC), der mit Software zur Text- und Bildbearbeitung ausgerüstet ist. In Einzelfällen können seitens der GWDG neben PDF auch andere Formate, z. B. WinWord, zur Broschürenerstellung akzeptiert und auf diesem Rechner bearbeitet werden.

Weitergehende Auskünfte zu den Möglichkeiten der Druckstraße und speziell zum Broschürendruck gibt die Information der GWDG (Tel.: 2011523).

Die Preise für den kostenpflichtigen Druck (Mehrfachkopien, Broschüren) sind wie folgt festgelegt:

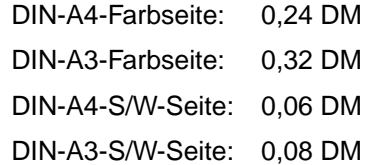

Die Zeit, die das GWDG-Personal zur Druckaufbereitung mit Spezialsoftware benötigt, wird in Form von Arbeitseinheiten abgerechnet.

Aus der folgenden Tabelle sind die wichtigsten technischen Daten auf einem Blick zu ersehen:

<span id="page-11-0"></span>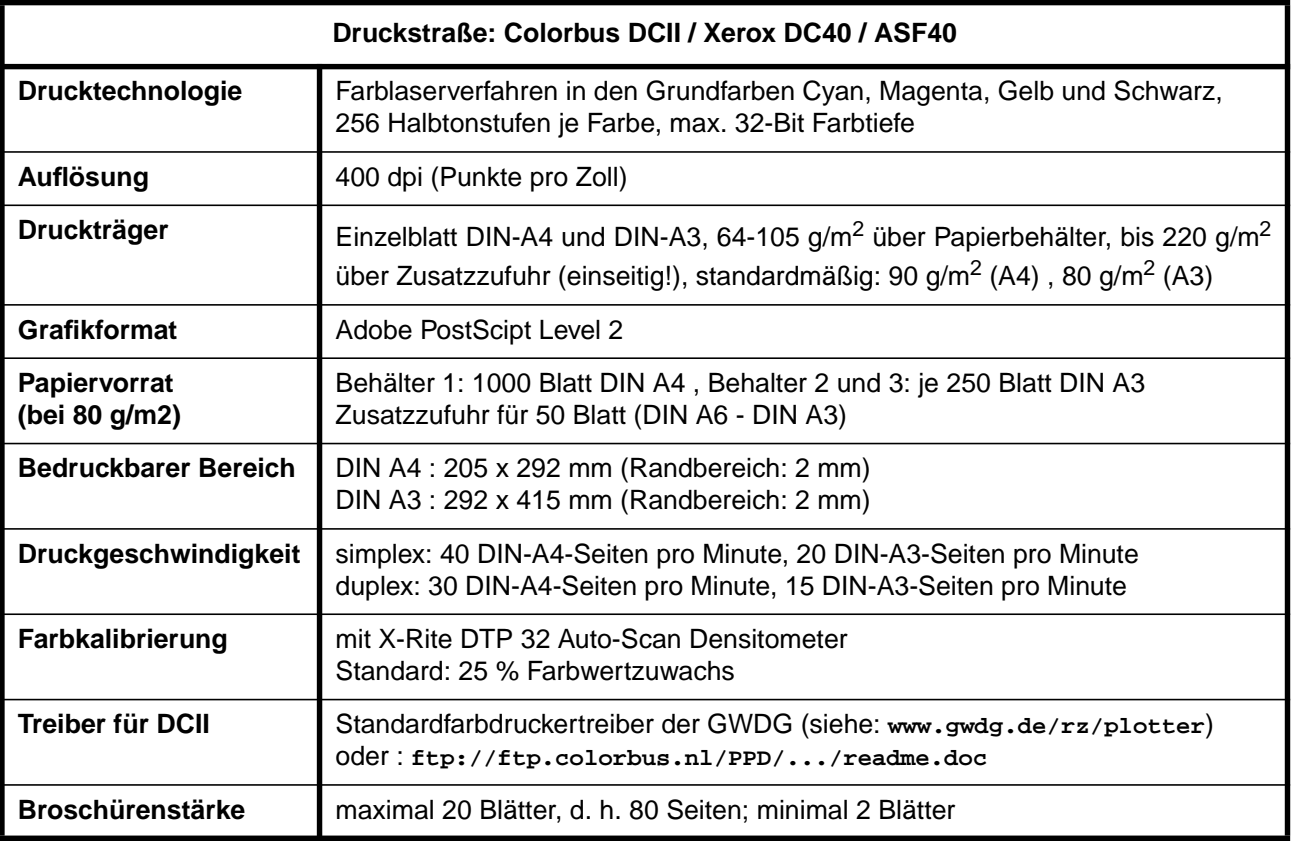

Ansprechpartner für die Bereiche Drucken und Grafische Ausgabe sind Herr Dr. Heuer (E-Mail:

kheuer@gwdg.de, Tel.: 2011540) und Herr Wagenführ (E-Mail: hwagenf@gwdg.de, Tel.: 2011537) Wagenführ

# **6. Software**

# **6.1 100 VMware-2.0-Lizenzen**

Die GWDG hat jetzt die Lizenzschlüssel für 100 VMware-2.0-Lizenzen bekommen. Diese Lizenzen werden an Institute der Universität Göttingen und der Max-Planck-Gesellschaft zu folgenden Konditionen abgegeben:

- Die erste Lizenz des Instituts kostet 50,00 DM zuzüglich Mehrwertsteuer. Zusätzlich erwarten wir dafür einen Erfahrungsbericht über den Einsatz von VMware.
- Jede weitere Lizenz des Instituts wird zum Selbstkostenpreis der GWDG, nämlich 182,95 DM zuzüglich Mehrwertsteuer weitergegeben.

Interessenten mögen bitte beim Dispatching der GWDG unter der Telefonnummer 201-1523 oder per E-Mail an auftrag@gwdg.de eine entsprechende Anzahl Lizenzen beantragen.

**Schwardmann** 

# **6.2 HTML-Konverter in MS Word 2000 (2)**

Bereits in der Ausgabe 8/99 wurde über die Möglichkeiten berichtet, MS-Office-2000-Dokumente nach HTML zu konvertieren. Die Empfehlung galt damals dem von Microsoft zur Verfügung gestellten Produkt **msohtmlf.exe**, welches dazu dient, vom Umfang her kleinere HTML-Erzeugnisse zu liefern. Wir erinnern uns: wenn wir aus Word 2000 heraus über das Menü **Datei - als Webseite speichern...** ein online-taugliches Format erstellen wollen, erhalten wir eine recht umfangreiche HTML-Datei. Dies dient dazu, über HTML als Austauschformat weitgehend alle Bestandteile der Word-Formatierung hinüberzuretten. So nützlich dieses Vorgehen auf den ersten Blick auch sein mag, es funktioniert nur mit

der neuesten Version 5 des Internet Explorers. Andere Browser sind nicht in der Lage, die zusätzlichen CSS-, XML- und XSL-Direktiven abzubilden. Somit reduziert sich der Einsatzbereich dieser Lösung auf Intranets, in denen ausschließlich MS-Produkte Verwendung finden.

Nun könnte man ja dem Eindruck erliegen, dass auf Grund des derzeitig hohen Verbreitungsgrades und seines technologischen Vorsprungs der Internet Explorer ohnehin der Browser der Wahl sei, doch zum einen offenbart er konstruktionstechnisch bedingt immer wieder lästige Sicherheitsprobleme, weiterhin wird er nicht immer in der neuesten Version bei den Anwendern installiert sein und schließlich dürften gerade im wissenschaftlichen Bereich, wo auch andere Betriebssysteme als MS Windows eingesetzt werden, Alternativen wie Netscape nicht wegzudenken sein. Um stets das Ziel, eine größtmögliche Akzeptanz der eigenen Webseiten anzustreben, nicht aus dem Auge zu verlieren, sollte man somit eine HTML-Struktur wählen, die auf allen diesen Browsern ebenfalls korrekt abgebildet werden kann.

Mittlerweile gibt es zu dem oben bereits erwähnten Produkt einen Nachfolger: **msohtmf2.exe**. Dass er ebenso wie sein Vorgänger nicht lokalisiert (d. h. nicht auf deutsche Menüs angepasst) ist, wird im Wissenschaftsbetrieb, in dem die Kenntnis der englischen Sprache ohnehin kein Problem darstellen dürfte, nicht allzu störend wirken. Dafür bietet es zusätzlich die Möglichkeit, Word-Layout-spezifische CSS-Anweisungen zu exportieren und Teile eines Word-Dokumentes im HTML-Format in andere Anwendungen hineinzukopieren. Auch die Optionen beim Aufruf des Filters direkt über das Menü **Start | Programme | Microsoft Office Tools | Microsoft Office HTML Filter 2.0** haben an Umfang zugelegt und selbst ein Aufruf über die Kommandozeile ist nun möglich, was sich gut für automatisierte Skripte eignet. Die hierbei erlaubten Optionen erhält man mit folgendem Kommando:

#### **<Laufwerk>:\Windows\filter.exe /?**

Insgesamt betrachtet können allerdings die Konvertierungsergebnisse immer noch nicht voll befriedigen. Die Dateien geraten zu groß und es finden sich darin immer wieder redundante HTML- und CSS-Direktiven. Um der unerfreulichen Nachbearbeitung per Hand zu entgehen, bieten sich drei mögliche Alternativen:

## **6.2.1 Macromedia Dreamweaver**

Der leistungsfähige HTML-Editor **Dreamweaver** aus dem Hause Macromedia bietet in der neuesten Version 3.0 eine Import-Funktion eigens für Word-2000-Dokumente, die "als Webseite" gespeichert wurden. Über das Menü **Datei | Importieren |**

**Word-HTML importieren...** erhält man eine Dialogbox, in der diverse Feineinstellungen ermöglicht werden.

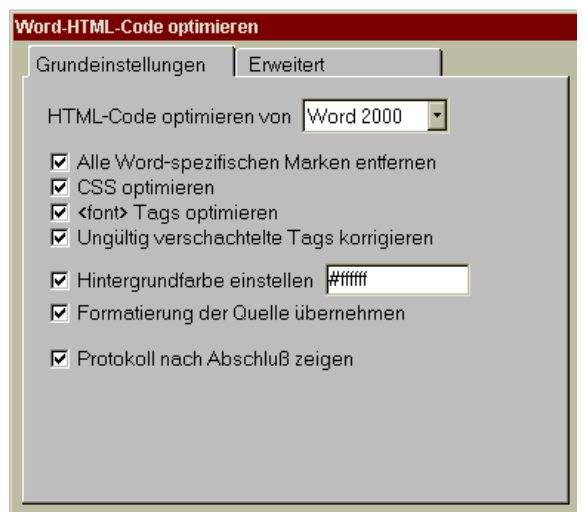

Dies bietet eine weitgehend automatische Nachbearbeitung übrigens nicht nur für Word-2000- sondern auch für Word 97/98-Dokumente. Nun ist der Dreamweaver ein sehr leistungsfähiges und sicher auch - wenn man einschlägige Tests zugrunde legt - empfehlenswertes, aber eben doch kommerzielles Produkt, auch wenn sich die Kosten im Rahmen der Macromedia ELP-Lizenzen noch in Grenzen halten. Eine für 30 Tage funktionstüchtige Demoversion kann übrigens zur näheren Begutachtung der zahlreichen Funktionen auch von Macromedia (**http://www.macromedia.com**) direkt bezogen werden.

# **6.2.2 HTML-Tidy**

Das von David Raggett entwickelte frei verfügbare Programm **Tidy** dient ursprünglich dazu, HTML-Dateien auf W3C-Regelkonformität zu überprüfen und die Konvertierung hin zu dem zukünftigen auf XML aufsetzenden Standard XHTML zu erleichtern. Es ist ein kommandozeilenorientiertes Programm, welches durch zahlreiche Optionen und eine optionale Konfigurationsdatei gesteuert wird. Es ist für alle gängigen Betriebssystemplattformen verfügbar und sogar als Quelldatei erhältlich. In der neuesten Variante (vom 30. April 2000) bietet **Tidy** nun auch eine "Entschlackungsoption" speziell für Word-2000-Dokumente an. Der hierfür nötige Aufruf sieht wie folgt aus:

#### **tidy -m --word-2000 yes ballast.html**

wobei -m die Modifikation der Eingabedatei "ballast.html" ermöglicht und **--word-2000 yes** gezielt die Word-2000-Zusätze entfernt. Nähere Infos hierzu wie auch die stets aktuelle Version können

<span id="page-13-0"></span>unter der Adresse **http://www.w3.org/People/Raggett/tidy/** eingesehen bzw. bezogen werden.

# **6.2.3 Konvertierung durch StarOffice**

Die neuesten Versionen der von SUN Microystems frei verfügbaren Office-Suite **StarOffice** 5.1a und ganz besonders das Preview Release 5.2 zeichnen sich durch verbesserte Konverter gerade auch für Office-97/2000-Dokumente aus. Allerdings werden bei der HTML-Konvertierung standardmäßig durch StarOffice zur Verschönerung des Ergebnisses auch zahlreiche CSS-Statements verwendet, die wiederum nur von den neueren Browser-Generationen weitgehend adäquat interpretiert werden können. Allerdings bietet StarOffice über das Menü **Extras | Optionen... | Browser | HTML** eine Browser-Optimierung an, die auch die veralterten 3er Generationen von Netscape und Internet Explorer gezielt unterstützt.

Mit allen diesen Methoden lässt sich schließlich die Größe der aus Word 2000 gewonnenen Web-Dokumente entsprechend minimieren und damit die Ladezeiten in erträgliche Grenzen halten.

Das selbstausführende Installationsprogramm **msohtmf2.exe** und der Konverter **tidy.exe** finden sich im schon bekannten Software-Archiv der GWDG, welches über WWW unter

**http://www.gwdg.de/samba/win95/**

oder aber über SMB (Funktion "Netzlaufwerk verbinden") erreichbar ist:

**\\samba\win\_pd\_app\win95\**

Die beiden Versionen 5.1a und 5.2 Beta von StarOffice können über SMB unter

**\\samba\staroffice\**

bezogen werden.

Reimann

# **7. Veranstaltungen**

# **7.1 Einladung zum Göttinger Informatik Kolloquium**

Am Dienstag, dem 30 Mai 2000, um 17 h c.t. spricht im Hörsaal 102 des Zentralen Hörsaalgebäudes, Platz der Göttinger Sieben 5

## **Prof. Dr. W. König,**

Institut für Wirtschaftsinformatik Universität Frankfurt am Main

über das Thema

## **Netzeffekte und Standards**

IuK-Standards als Grundlage inner- wie überbetrieblicher Kommunikationsinfrastrukturen lassen Standardisierungsprobleme zunehmend in den Fokus öffentlichen wie akademischen Interesses rücken. Der Vortrag stellt Netzeffekte als die theoretische Grundlage der Standardisierungsdiskussion vor und zeigt anhand eines Simulationsmodells, wie Infrastrukturentscheidungen unterstützt werden können. Das allgegenwärtige Problem des asymmetrischen Anfalls von Kosten und Nutzen wird am Beispiel einer Wirtschaftlichkeitsanalyse X500 basierter Directory Services verdeutlicht und der Einfluß geeigneter Kooperationsformen auf die Höhe der erreichbaren Einsparpotenziale herausgearbeitet.

Es laden ein: J. Biethahn, O. Haan, R. Schaback, G. Schneider, M. Schumann, S. Waack

**Bitte beachten Sie den geänderten Ort dieses Informatik Kolloquiums!**

**7.2 Kurse des Rechenzentrums von Juni bis Juli 2000**

## **Installation und Administration von UNIX-Systemen**

(Dr. K. Heuer, Dr. R. Sippel)

Dienstag - Freitag, 6.6. - 9.6.2000, 9.30 - 12.00 Uhr und 13.30 - 16.30 Uhr

Ziel des Kurses ist es, die Teilnehmer zu befähigen, UNIX-Systeme zu installieren und zu administrieren. Der Kurs ist als eine allgemeine Einführung konzipiert und beschränkt sich nicht auf spezielle UNIX-Derivate.

Berücksichtigte Systeme sind, in alphabetischer Reihenfolge, AIX, Compaq/Tru64 UNIX, FreeBSD, IRIX, Linux und Solaris.

Folgende Themen werden angesprochen:

- Aufbau von UNIX-Systemen
- Dateisysteme
- Installationsvorgang
- Kernel-Anpassung
- systemnahe Werkzeuge
- Konfigurationsdateien
- **Netzwerkkonfiguration**
- **Benutzerverwaltung**
- Konfiguration des X-Window-Systems
- Run-Level / Single- und Multi-User-Mode
- System-Startup-Prozeß
- **Systemsicherheit**
- Backup-Verfahren

Die Vorträge werden durch Übungen ergänzt, bei denen die Teilnehmer Gelegenheit haben, Erlerntes auszuprobieren und zu vertiefen.

Der Kurs findet vormittags im Vortragsraum und an den Nachmittagen im Kursraum der GWDG statt, beides Am Faßberg, 37077 Göttingen-Nikolausberg. Anmeldungen können bis zum 30.5.2000 erfolgen. Pro Teilnehmer werden vom zugehörigen Institutskontingent **16** AE abgezogen.

## **Führung durch das Rechnermuseum**

(Dipl.-Ing. M. Eyßell)

Freitag, 9.6.2000, 10.00 - 12.00 Uhr

Die GWDG hat 1980 mit dem Aufbau einer Sammlung begonnen, die einen Überblick über die Entwicklungsgeschichte von Rechenanlagen geben soll. Die Sammlung besteht aus einigen vollständigen Rechnerkomponenten, die in der Eingangshalle ausgestellt sind, sowie einer großen Zahl von kleineren Objekten, die in den Gängen gezeigt werden. Die Exponate zeigen die Entwicklung der Technologie von Schaltkreisen, Speichern, Ein- und Ausgabegeräten von den Anfängen bis zum aktuellen Stand der Datenverarbeitungstechnik auf.

Das Angebot der Führung durch das Rechnermuseum wendet sich an Benutzer, die über die vorgenommenen Beschriftungen der Ausstellungsstücke hinausgehende Informationen haben wollen, sich für die Funktion der Teile interessieren und die Einordnung der Exponate in die Entwicklungsgeschichte der Datenverarbeitungstechnik erklärt bekommen möchten.

Treffpunkt: Eingangshalle der GWDG, Am Faßberg, 37077 Göttingen-Nikolausberg. Anmeldungen können bis zum 2.6.2000 erfolgen. Vom Institutskontingent werden **keine** Arbeitseinheiten abgezogen.

## **Einführung in Aufbau und Funktionsweise von PCs**

(Dipl.-Ing. M. Eyßell)

Mittwoch, 14.6.2000, 9.15 - 12.30 Uhr

Der halbtägige Kurs soll als Vorbereitung für den Kurs ,,Einführung in die Bedienung von WindowsOberflächen" eine grundlegende Einführung in den technischen Aufbau eines PCs, Hinweise zur Bedienung eines PCs, die Arbeitsweise des Betriebssystems und das Zusammenwirken von Hardware, Betriebssystemsoftware und Anwendungssoftware geben. Behandelt werden die Funktionsgrundlagen von IBM-kompatiblen PCs, auf denen die Betriebssysteme MS-DOS, Windows 9X und Windows NT eingesetzt werden.

Der Kurs findet im Vortragsraum der GWDG, Am Faßberg, 37077 Göttingen-Nikolausberg, statt. Anmeldungen können bis zum 7.6.2000 erfolgen. Pro Teilnehmer werden vom zugehörigen Institutskontingent **2** AE abgezogen.

## **Einführung in die Bedienung von Windows-Oberflächen (Windows 9X, Windows NT 4.XX)** (Dipl.-Ing. M. Eyßell)

Donnerstag, 15.6.2000, 9.15 - 12.30 Uhr und 13.30 - 16.00 Uhr

Als Vorbereitung auf die Kursveranstaltungen zu Anwendungsprogrammen, die unter den Windows-Oberflächen der Microsoft-Produkte Windows 9X und Windows NT 4.XX laufen, bietet die GWDG einen Kurs an, der die Bedienung dieser Windows-Oberflächen zum Thema hat.

In diesem eintägigen Kurs sollen die Gestaltung der Windows-Oberfläche, das Einrichten und Ausführen von Programmen, Operationen mit Verzeichnissen und Dateien sowie die Druckereinrichtung erlernt und geübt werden.

Der Kurs findet im Kursraum der GWDG, 37077 Göttingen-Nikolausberg, statt. Anmeldungen können bis zum 8.6.2000 erfolgen. Pro Teilnehmer werden vom zugehörigen Institutskontingent **4** AE abgezogen.

## **Terminänderung! ! !**

## **E-Mail**

(B. Gelbe)

Dienstag, 20.6.2000, 9.15 - 12.00 Uhr

Der Kurs umfaßt folgende Themen:

- Übersicht über Internet, Bitnet und andere **Netze**
- Versenden/Empfangen von E-Mail auf Workstations mit Hilfe des Programms Pine
- Versenden/Empfangen von E-Mail auf PCs mit Hilfe des Programms Pegasus

Vorausgesetzt werden die Kenntnisse aus dem Kurs "Informationsdienst World Wide Web".

Der Kurs findet im Kursraum der GWDG, Am Faßberg, 37077 Göttingen-Nikolausberg, statt. Anmeldungen können bis zum 17.6.2000 erfolgen. Pro Teilnehmer werden vom zugehörigen Institutskontingent **2** AE abgezogen.

## **Grundkurs UNIX mit Übungen**

(Dipl.-Phys. J. Hattenbach)

Dienstag - Donnerstag, 20.6. - 22.6.2000, 9.15 - 12.00 Uhr und 13.30 - 16.00 Uhr

Der Kurs bietet Anfängern eine grundlegende Einführung in einfache Arbeiten unter Betriebssystemen der UNIX-Familie. Dabei wird versucht, eine gemeinsame Basis der unterschiedlichen UNIX-Systeme auf den Workstations der GWDG darzustellen. Die Einführung umfaßt folgende Themen:

- Struktur eines UNIX-Systems, Prozesse
- Die Korn-Shell als einfache Kommandooberfläche
- Die allgemeine Kommandosyntax
- Das hierarchische Filesystem
- Die Benutzung des Editors Emacs
- Einige nützliche UNIX-Kommandos
- Die Verknüpfung von Prozessen, Pipelines
- Hintergrundprozesse
- Einfache Programmierung der Korn-Shell, Profiles
- Testen eigener C- und Fortran-Programme

Die Übungen finden auf einer DECalpha-Station unter dem Betriebssystem Digital UNIX, vormals OSF/1, statt und sollen die vorgetragenen Themen vertiefen.

Der Kurs findet vormittags im Vortragsraum der GWDG statt; die praktischen Übungen werden mit maximal 16 Teilnehmern an den Nachmittagen im Kursaum der GWDG, beides Am Faßberg, 37077 Göttingen-Nikolausberg, durchgeführt. Anmeldungen können bis zum 13.6.2000 erfolgen. Pro Teilnehmer werden vom zugehörigen Institutskontingent **12** AE abgezogen.

# **Einführung in die Nutzung des Leistungsangebots der GWDG**

(Dr. W. Grieger)

Mittwoch, 21.6.2000, 17.15 - 20.00 Uhr

Die GWDG ist das Hochschulrechenzentrum der Georg-August-Universität Göttingen und ein Rechen- und Kompetenzzentrum der gesamten Max-Planck-Gesellschaft. Der Kurs "Einführung in die Nutzung des Leistungsangebots der GWDG" soll sowohl die GWDG selber als auch ihr Leistungsangebot vorstellen und Wege beschreiben, die Dienstleistungen sinnvoll zu nutzen. Da es offensichtlich noch viele Wissenschaftler gibt, die die GWDG gar nicht kennen oder sich scheuen, Dienstleistungen aus dem umfangreichen und deshalb vielleicht auch unübersichtlichen Angebot aus dem Bereich der Datenverarbeitung in Anspruch zu nehmen, richtet sich die Veranstaltung an diejenigen, die die GWDG und deren Dienstleistungen für die Universität Göttingen, die Max-Planck-Gesellschaft und andere wissenschaftliche Einrichtungen erstmalig kennenlernen wollen. Insbesondere können auch Studierende an dem Kurs teilnehmen. Aus diesem Grund werden auch keinerlei Kenntnisse und Erfahrungen auf dem Gebiet der Datenverarbeitung vorausgesetzt.

Der Kurs findet im Vortragsraum der GWDG, Am Faßberg, 37077 Göttingen-Nikolausberg, statt. Eine Anmeldung sollte bis zum 14.6.2000 erfolgen. Abweichend von der sonstigen Regelung kann sie auch telefonisch unter der Nummer 201-1523 dem Dispatcher übermittelt werden. Die Teilnahme ist selbstverständlich kostenlos, es werden auch **keine** Arbeitseinheiten von den Institutskontingenten abgezogen.

## **Sequenzanalyse mit dem GCG-Paket**

(Dr. R. Bohrer, Dr. H. Liesegang)

Montag - Donnerstag, 26.6. - 29.6.2000, 9.15 - 12.15 Uhr und 13.30 - 16.00 Uhr

Die Auswertung molekularbiologischer Daten ist heute ohne Computerunterstützung nicht denkbar. Das bei der GWDG angebotene Programmpaket zur Sequenzanalyse, das "Wisconsin Sequence Analysis Package" der Firma Genetics Computer Group, das unter dem Kürzel GCG-Paket bekannt ist, stellt die derzeit vollständigste Sammlung von Programmen zur Erfassung, Zusammenstellung, Auswertung und Darstellung von DNA- und Proteinsequenzen dar. Mit der bei der GWDG unter UNIX installierten Version 10 des GCG-Paketes ist ein Zugriff auf die bei der GWDG lokal gehaltenen Nukleinsäuredatenbanken (EMBL, EMBL-New, GenBank-New) und Proteindatenbanken (SWISS-PROT, TrEMBL, PIR) möglich. Zusätzlich können aus dem GCG-Paket heraus auch Abfragen in den zahlreichen Datenbanken des National Center for Biotechnology Information (NCBI) durchgeführt werden.

Der Kurs beginnt mit einer eintägigen Einführung (mit Übungen) in die UNIX-Umgebung und die verschiedenen Zugriffsmöglichkeiten auf die GCG-Programme. Es werden die wichtigsten UNIX-Befehle, die Syntax der Kommandozeileneingabe des GCG-Paketes sowie die grundlegenden Elemente der X-Window-Oberfläche (SeqLab) sowie des WWW-Zugangs (W2H) vorgestellt.

Im Anschluß an die Einführung in die GCG-Software werden in den zwei darauf folgenden Tagen die wichtigsten Einzelprogramme des GCG-Paketes behandelt. Hier lernen die KursteilnehmerInnen alle Schritte von der Erfassung experimenteller Daten über deren Auswertung und Darstellung bis zur Sekundärstrukturanalyse kennen. Dabei wird insbesondere Wert auf die notwendige Anpassung der Programme an die zu untersuchenden Sequenzen gelegt. Behandelt werden u. a. die folgenden Themen: DNA-Sequenzen erfassen, die Suche nach Genen mit Hilfe der Statistik von relevanten und nichtrelevanten ORFs, Ähnlichkeiten zwischen Sequenzen, Wege vom Gen zum Genprodukt, Methoden der Homologiebestimmung, Multialignment-Analysen, die Suche nach Proteinfamilien, Vorhersage von Sekundär- und Tertiärstrukturen. Ein weiterer Themenschwerpunkt liegt bei der Nutzung der großen Sequenzdatenbanken (GenBank, EMBL, DDBJ, SWISS-PROT ...) via GCG-Software und Internet.

Eine sinnvolle Ergänzung zu diesem Kurs ist der im Anschluß stattfindende eintägige Kurs "Molekularbiologie im Internet".

Der Kurs findet im Kursraum der GWDG, Am Faßberg, 37077 Göttingen-Nikolausberg, statt. Die Anmeldung zum Kurs "Sequenzanalyse mit dem GCG-Paket" kann bis zum 19.6.2000 erfolgen. Wegen der begrenzten Anzahl von Übungsplätzen ist die Teilnehmerzahl auf 15 beschränkt. Pro Teilnehmer werden vom zugehörigen Institutskontingent **16** AE abgezogen.

## **Neuer Kurs! ! !**

## **Einführung in Lotus Notes 5**

(S. Greber, Dr. W. Grieger)

Dienstag, 27.6.2000, 9.15 - 12.00 Uhr und 13.30 - 16.00 Uhr

Die Verwendung von Groupware-Lösungen in den wissenschaftlichen Instituten und Abteilungen wird auf Grund der zunehmenden Datenvielfalt und Datenkomplexität immer wichtiger. Ein Groupware-System wird von der Firma IBM mit dem Software-Produkt Lotus Notes/Domino angeboten, das in diesem Kurs vorgestellt werden soll. Weiter wird die GWDG diesen Server-Dienst in Kürze auch allen Instituten anbieten.

Die folgenden Themen werden behandelt:

• Was ist Groupware?

- Das Lotus-Notes/Domino-System
- Die Arbeitsoberfläche
- **Terminplanung**
- **Gruppenkalender**
- Aufgabenverwaltung
- Adressverwaltung
- Synchronisation mit PDAs
- Erstellen und Versenden von Memos
- Erstellen und Bearbeiten von Dokumenten
- Verwendung von Datenbanken
- Lotus Notes/Domino und WWW

Der Kurs ist eine Einführung zunächst noch ohne praktische Übungen und richtet sich demzufolge an Interessenten, die damit beginnen wollen, ein Groupware-System zu nutzen.

Der Kurs findet im Vortragsraum der GWDG, Am Faßberg, 37077 Göttingen-Nikolausberg, statt. Die Anmeldung zum Kurs "Einführung in Lotus Notes 5" kann bis zum 20.6.2000 erfolgen. Pro Teilnehmer werden vom zugehörigen Institutskontingent **4** AE abgezogen.

## **Molekularbiologie im Internet**

(Dr. H. Liesegang)

Freitag, 30.6.2000, 9.15 - 12.15 Uhr und 13.30 - 16.00 Uhr

Die Entwicklung der Molekularbiologie ist eng verbunden mit der Entwicklung des Internet. Die Zusammenarbeit in Projekten wie dem Human Genom Project ist ohne eine Koordination und einen Austausch der Daten über das Netz nicht vorstellbar.

In diesem Kurs wird die Nutzung des Internet von den Grundlagen wie Datenaustausch (FTP) und Kommunikation (E-Mail) bis zur effektiven Datensuche (Suchmaschinen) und der Nutzung der großen molekularbiologischen Server (EBI, NCBI, Expasy ...) vermittelt. Dabei wird der Schwerpunkt auf die Vermittlung der notwendigen Fähigkeiten zur Nutzung der Informationsressourcen gelegt, ohne den Kurs mit Detailfragen der Informationstechnologie zu belasten.

Der Kurs ist als Ergänzung des Kurses "Sequenzanalyse mit dem GCG-Paket" geeignet, kann aber auch unabhängig davon besucht werden.

Die Anmeldung zum Kurs "Molekularbiologie im Internet" kann bis zum 23.6.2000 erfolgen. Der Kurs findet im Kursraum der GWDG, Am Faßberg, 37077 Göttingen-Nikolausberg, statt. Wegen der begrenz<span id="page-17-0"></span>ten Anzahl von Übungsplätzen ist die Teilnehmerzahl auf 15 beschränkt. Pro Teilnehmer werden vom zugehörigen Institutskontingent **4** AE abgezogen.

## **Programmierung von Parallelrechnern**

(Prof. Dr. O. Haan, Dr. U. Schwardmann)

Dienstag - Donnerstag, 4.7. - 6.7.2000, 9.00 - 12.00 Uhr und 14.00 - 17.00 Uhr

Parallelrechner bestehen aus vielen leistungsfähigen Prozessor-Speicher-Elementen, die über ein schnelles Netzwerk miteinander gekoppelt sind. Sie führen gegenüber sequentiellen Rechnern zu einer Verkürzung der Rechenzeit, indem sie zeitlich parallel verschiedene Teile der Berechnung ausführen und räumlich parallel auf verschiedene Teile der Datenstruktur zugreifen. Höchste Rechenleistung wird in Zukunft vor allem durch Parallelrechner erzielt werden.

Der Kurs vermittelt die notwendigen Grundkenntnisse, um Parallelrechner effizient programmieren zu können. Er nimmt Bezug auf die Parallelrechnersysteme, die bei der GWDG installiert sind und auf die Benutzer aus Göttingen über das Netz zugreifen können: Power Challenge, T3D/E und RS/6000 SP.

Er führt in die Grundbegriffe der Parallelverarbeitung ein und stellt die Programmiermodelle und die Architekturen der Rechner so weit vor, wie es für eine effiziente Parallelisierung notwendig ist. Die Darstellung der grundlegenden Parallelisierungskonzepte und ihrer Realisierung in verschiedenen Parallelisierungsstrategien stehen im Mittelpunkt des Kurses. Die in den Kurs integrierten Übungen bieten den Teilnehmern die Möglichkeit, das im Vortrag erworbene Wissen durch praktische Erfahrungen zu vertiefen. Gute Kenntnisse in C oder Fortran sowie Grundkenntnisse in UNIX werden im Kurs vorausgesetzt.

Der Kurs findet vormittags im Vortragsraum statt und wird nachmittags mit praktischen Übungen im Kursraum der GWDG, beides Am Faßberg, 37077 Göttingen-Nikolausberg, weitergeführt. Anmeldungen können bis zum 27.6.2000 erfolgen. Pro Teilnehmer werden vom zugehörigen Institutskontingent **12** AE abgezogen.

# **World Wide Web für Fortgeschrittene - Java**

(M. Reimann)

Dienstag - Mittwoch, 11.7. - 12.7.2000, 9.15 - 12.00 Uhr und 14.00 - 16.00 Uhr

Die von Sun Microsystems entwickelte objektorientierte Programmiersprache Java zeichnet sich im wesentlichen durch Einfachheit, Robustheit, Sicherheit und Plattformunabhängigkeit aus. Damit eignet sie sich hervorragend für die Generierung dynamischer Web-Seiten, ohne dabei für jede Änderung den WWW-Server zu konsultieren (CGI) und somit eine höhere Netz- und Server-Last zu riskieren. Möglich wird dies durch die sogenannten Applets, vom Server geladene eingebettete Programme, die auf Java-fähigen Browsern ablaufen können, um so diese in ihrer Funktionalität erheblich aufzuwerten. Durch diese Fähigkeiten avancierte Java innerhalb der letzten zwei Jahre zu der Programmiersprache des Internet. Obwohl sich mit ihr aber ebenso gut auch eigenständige Applikationen erstellen lassen, liegt der Schwerpunkt dieses Kurses auf dem Einsatz von Java-Applets.

Unter Berücksichtigung der aktuellen Entwicklung sind folgende Kursinhalte geplant:

- Entwicklungsstand und Zielsetzung von Java
- objektorientierte Programmierung
- das Konzept der Virtuellen Maschine
- Entwicklungsumgebungen (Sun JDK und andere)
- Behandlung der Sprachsyntax und Sprachstruktur
- die Klassenbibliotheken
- Einübung in die Programmierung von Applets an ausgewählten Beispielen
- Ausblick und Perspektiven

Grundkenntnisse in Erstellung und Pflege eigener World-Wide-Web-Seiten werden vorausgesetzt.

Der Kurs findet im Kursraum der GWDG, Am Faßberg, 37077 Göttingen-Nikolausberg, statt. Anmeldungen können bis zum 4.7.2000 erfolgen. Pro Teilnehmer werden vom zugehörigen Institutskontingent **8** AE abgezogen.

# **7.3 Kurse des Rechenzentrums von August bis Dezember 2000**

Einzelheiten zu den Kursen werden jeweils **15** Tage vor Beginn durch Aushang im Rechenzentrum und in den Benutzerinstituten bekanntgegeben.

Die Teilnahme ist für die Mitarbeiter aus Instituten der Universität Göttingen und der Max-Planck-Gesellschaft im Rahmen der Kontingentierungsregelung für die Inanspruchnahme von Leistungen der GWDG möglich. Eine Benutzerkennung für die Rechenanlagen der GWDG ist nicht erforderlich.

Wegen der Einbeziehung der Kurse in das Kontingentierungssystem der GWDG können telefonische Anmeldungen nicht vorgenommen werden. Eine

schriftliche Anmeldung durch den zugehörigen Gruppenmanager ist erforderlich.

Die Anmeldungen können per Brief oder per Fax unter der Nummer 0551-21119 an die

GWDG Kursanmeldung Postfach 2841 37018 Göttingen

oder per E-Mail an die Adresse auftrag@gwdg.de mit der Subject-Angabe "Kursanmeldung" erfolgen.

Absagen durch die Teilnehmer oder die zugehörigen Gruppenmanager können bis 8 Tage vor Kursbeginn erfolgen. Bei späteren Absagen werden die für die Kurse berechneten Arbeitseinheiten vom Kontingent abgebucht.

Aktuelle kurzfristige Informationen zu den Kursen sind im WWW unter dem URL

**http://www.gwdg.de/rz/kurse**

bei den Monatsübersichten zu beachten.

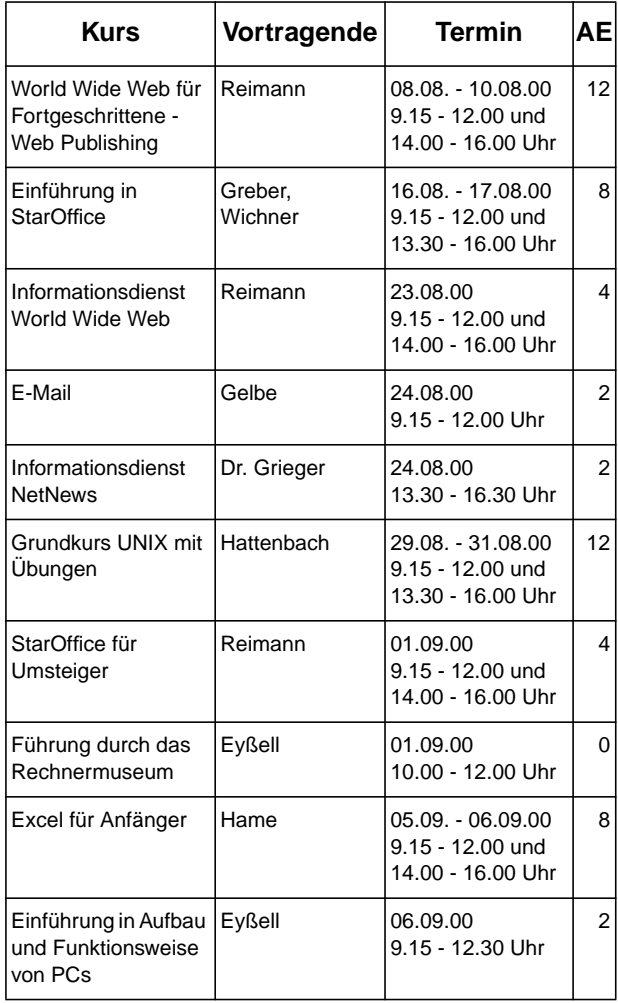

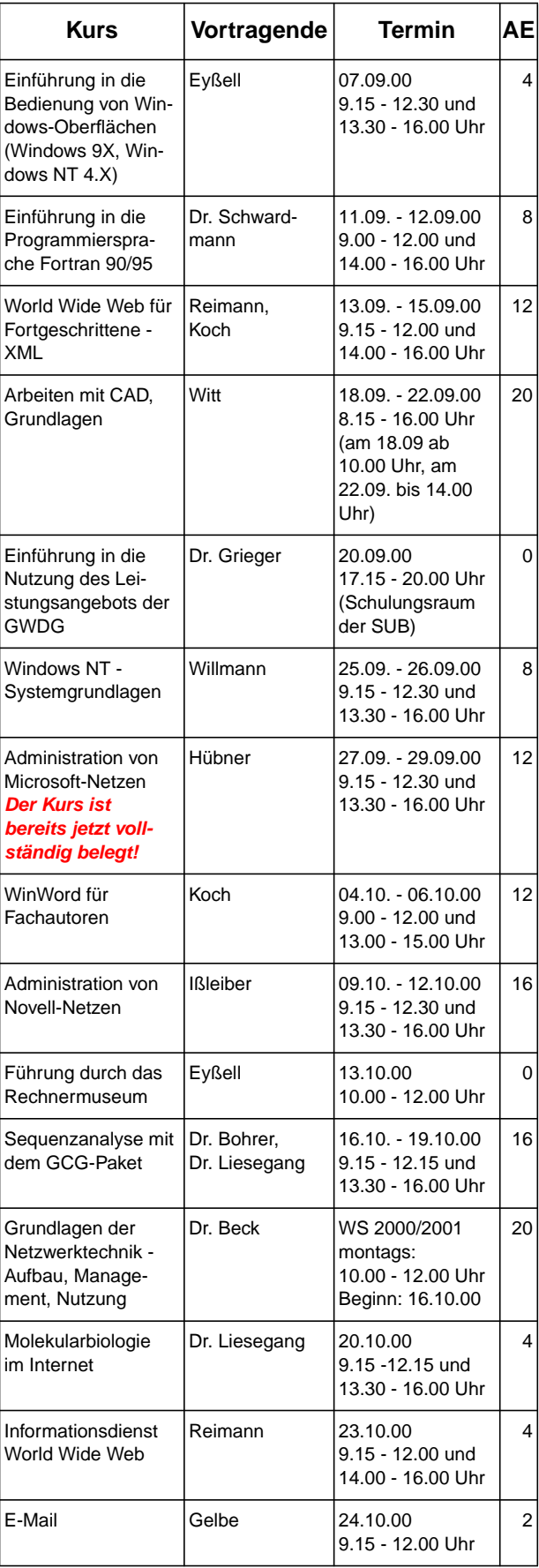

# GWDG-Nachrichten 5/2000

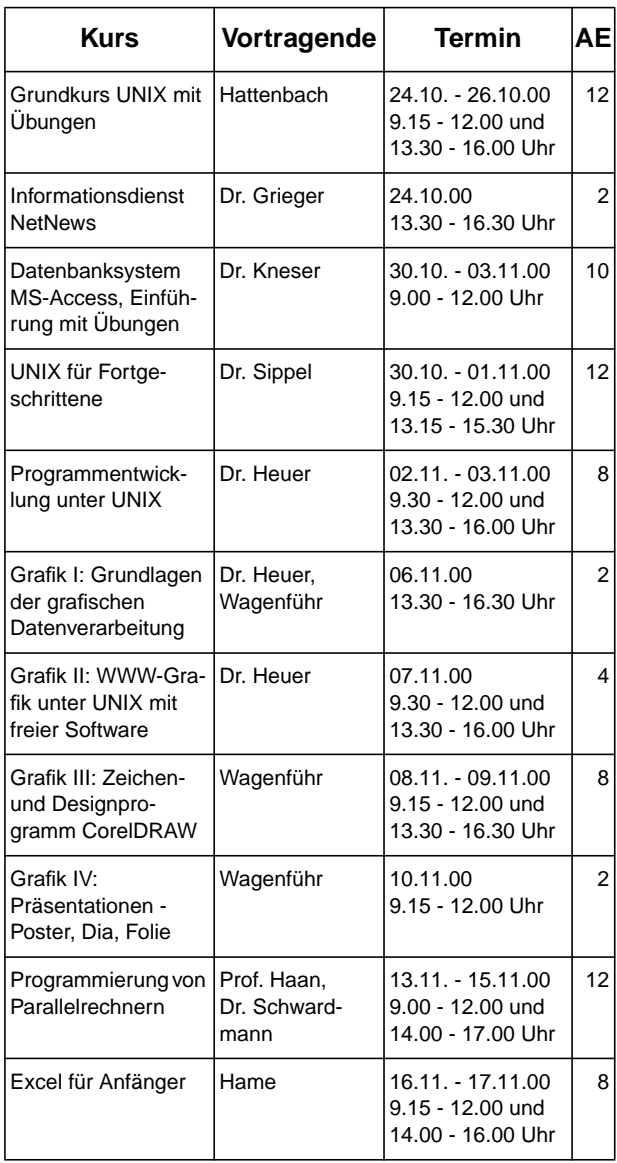

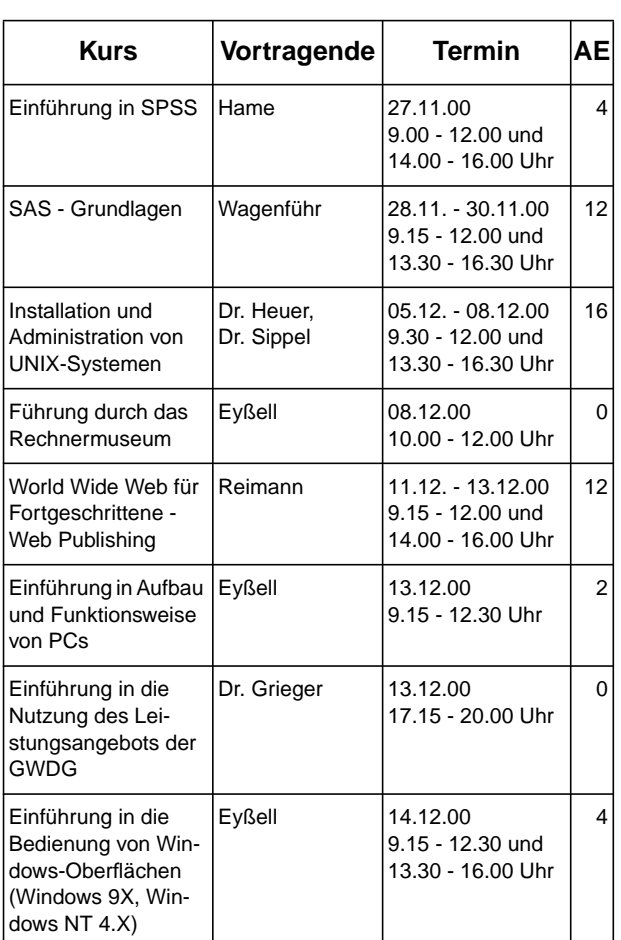